# **Instrucciones de usuario para OBDCheck VP11 V 1.2406**

# **Contenido**

**I. Compatibilidad del vehículo II. Recomendaciones de aplicaciones y consejos de conexión Yo II. Guía de configuración rápida IV. Preguntas frecuentes V. Problemas comunes y solución de problemas VI. Garantía y soporte**

**VII. Descargo de responsabilidad**

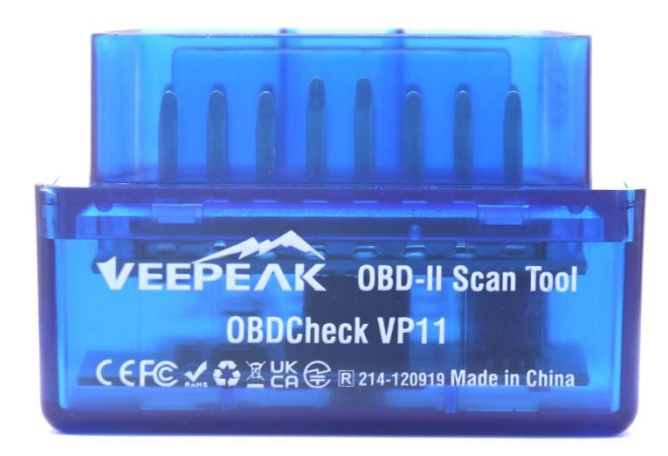

# **I. Compatibilidad del vehículo**

#### **(1) Diagnóstico OBD II estándar (verifique la luz del motor/MIL/SES y la lectura del sensor para los PID OBD II estándar)**

Compatible con automóviles y camionetas fabricados a partir del año siguiente:

Estados Unidos – 1996, Canadá – 1998 Unión Europea – 2001 (gas), 2004 (diésel) Australia - 2006 (gasolina), 2007 (diésel)

México – 2006, etc.

#### **Nota:**

1. La compatibilidad anterior solo se aplica al estándar Diagnóstico OBD II (diagnóstico de verificación del motor relacionado con las emisiones y datos del sensor OBD II estándar) y NO incluye funcionalidades especiales como diagnósticos avanzados ( como transmisión, ABS, bolsa de aire, control de la carrocería, TPMS), PID específicos del fabricante, codificación o reinicio de servicio (como reinicio de luz de aceite). (Consulte las preguntas frecuentes 5 y 7)

2. Para vehículos híbridos enchufables o totalmente eléctricos (que no siguen los protocolos OBD II estándar), aplicaciones OBD2 compatibles como como Car Scanner ELM OBD2 son necesarios (consulte la pregunta frecuente 6), y no todos los PHEV y EV actuales son compatibles (dependiendo de la voluntad y el progreso del desarrollador).

3. Los vehículos OBD I o vehículos comerciales (HD-OBD o J1939) no son compatibles.

#### **(2) Diagnóstico avanzado y recomendaciones de aplicaciones:**

**(No para todos los años de modelo; consulte con nosotros o con el soporte de la aplicación para confirmar)**

Toyota y Lexus: OBD Fusión, Carista OBD F CA: Fusión OBD, OBD JScan, AlfaOBD Ford, Lincoln y Mazda: OBD Fusion, FORScan Lite Nissan e Infiniti: OBD Fusion, Carista OBD Volkswagen/Audi/Seat/Skoda: Carista OBD BMW y Mini (MY 2008+): Carista OBD, bimmer-tool Suzuki: SZ Viewer Subaru (modelo 2012+): ActiveOBD Opel/Vauxhall/Holden: SCANMYOPEL, SCANMYOPELCAN

#### **¿Cuál es la diferencia entre el estándar OBD-II y el diagnóstico mejorado/avanzado?**

avanzado de Diagnóstico a Bordo II (OBD-II) se refiere a diferentes niveles de información y capacidades de diagnóstico en los vehículos.

**Diagnóstico estándar OBD-II**: exigido por organismos reguladores (por ejemplo, la EPA en los Estados Unidos) para todos los automóviles y camionetas vendidas en determinadas regiones y se centra en datos relacionados con las emisiones para garantizar que los vehículos cumplan con los estándares ambientales. Proporciona acceso a un conjunto de códigos de diagnóstico de problemas (DTC) estandarizados y parámetros de datos en vivo (PID estándar), como RPM del motor, velocidad del vehículo, estado del sistema de combustible y lecturas del sensor de oxígeno. Estos datos y códigos están estandarizados en diferentes marcas y modelos, lo que garantiza que un escáner OBD-II genérico pueda leer la información de diagnóstico básica de cualquier vehículo compatible.

**Diagnóstico avanzado:** proporciona un nivel adicional de datos de diagnóstico más allá de lo requerido por el estándar OBD-II, incluidos códigos de diagnóstico de problemas patentados e identificaciones de parámetros extendidos (PID). Estos datos suelen ser específicos del fabricante y modelo del vehículo. Los diagnósticos avanzados generalmente incluyen información más detallada sobre varios sistemas del vehículo, como transmisión, ABS, bolsas de aire, módulos de control de la carrocería y más, lo que requiere herramientas de diagnóstico o software más capaces que puedan interpretar códigos y datos específicos del fabricante.

## **II. Recomendaciones de aplicaciones y consejos de conexión (\*Todas las aplicaciones enumeradas a continuación son sus versiones de Android)**

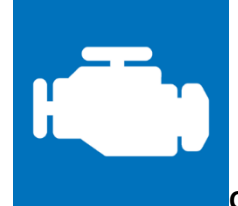

**Car Scanner ELM OBD2**

Una herramienta de diagnóstico/computadora de viaje/rendimiento del vehículo que utiliza un adaptador OBD II para conectarse a la administración del motor/ECU OBD2. Incluye muchos perfiles de conexión que le brindan algunas funciones adicionales para muchos vehículos.

**Vaya a Configuración - Adaptador OBDII ELM327, seleccione Bluetooth como tipo de conexión y seleccione "OBDII" como dispositivo Bluetooth. Si no ha vinculado su teléfono con "OBDII", se le pedirá que ingrese el PIN (1234) para vincularlo. Luego elija el perfil de conexión adecuado para su vehículo, regrese al menú principal y haga clic en "Conectar".**

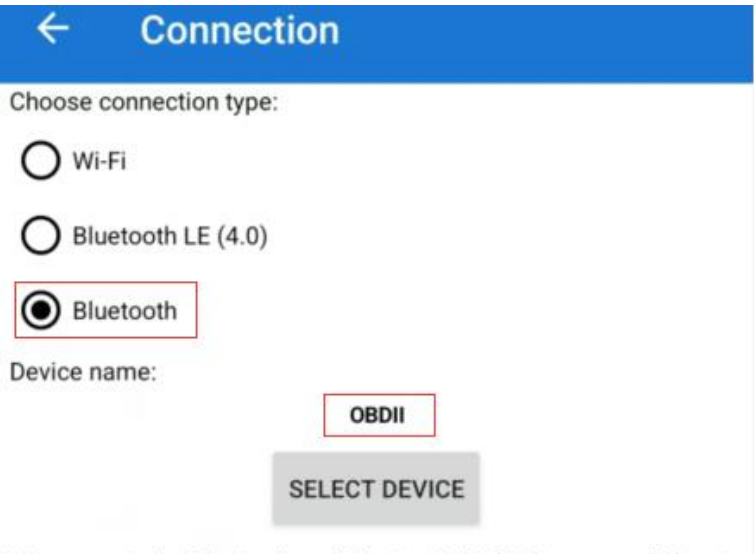

Please, note the Bluetooth and Bluetooth LE (4.0) are very different technologies!

You need to select Bluetooth version, that is supported by your adapters. Some adapters supports both Bluetooth and Bluetooth LE (4.0). In that case, it's recommended to use Bluetooth LE (4.0)

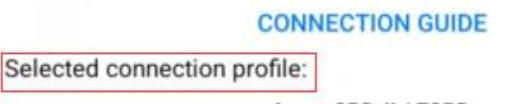

Acura OBD-II / EOBD

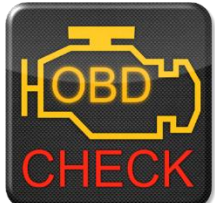

**Torque Lite/Pro (la versión pro es de pago)** Popular herramienta de diagnóstico, sensores y rendimiento de vehículos.

**Vaya a Configuración - Configuración del adaptador OBD2, seleccione "Bluetooth" como tipo de conexión y "OBDII" como dispositivo Bluetooth.**

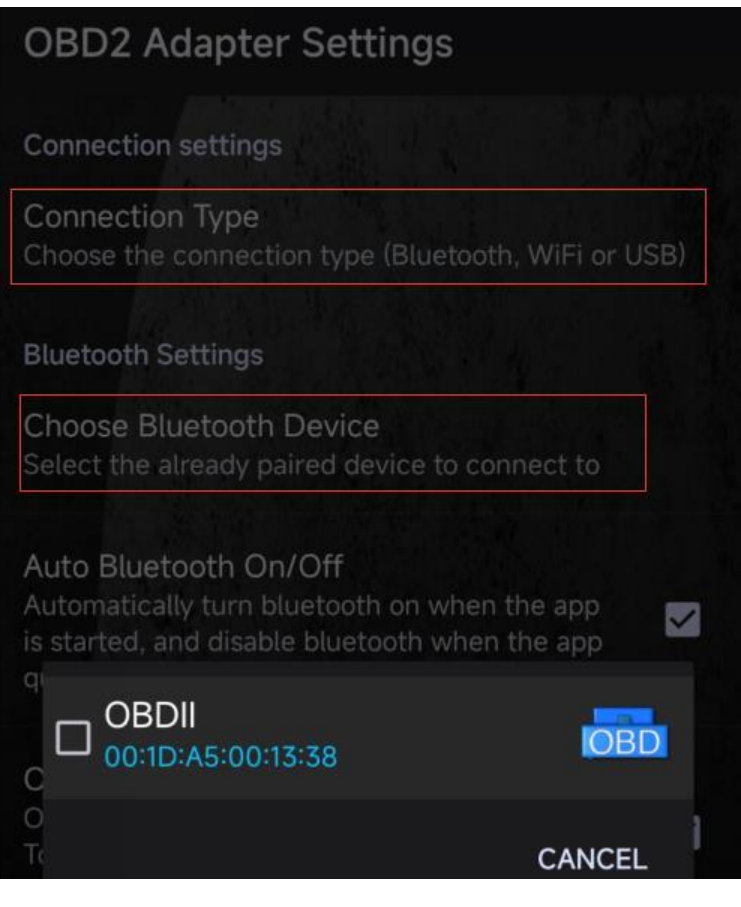

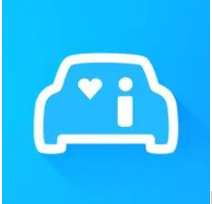

#### **Infocar (gratis con compra desde la aplicación)**

Una aplicación inteligente de gestión de vehículos que proporciona diagnóstico del vehículo e información sobre el estilo de conducción.

**Toque "Conexión" o vaya a Configuración, seleccione Bluetooth como tipo de conexión y seleccione OBDII en "Dispositivos emparejados" (si se ha emparejado en la configuración de Bluetooth del teléfono) o** 

**"Dispositivos disponibles" (si no se ha emparejado) para par.**

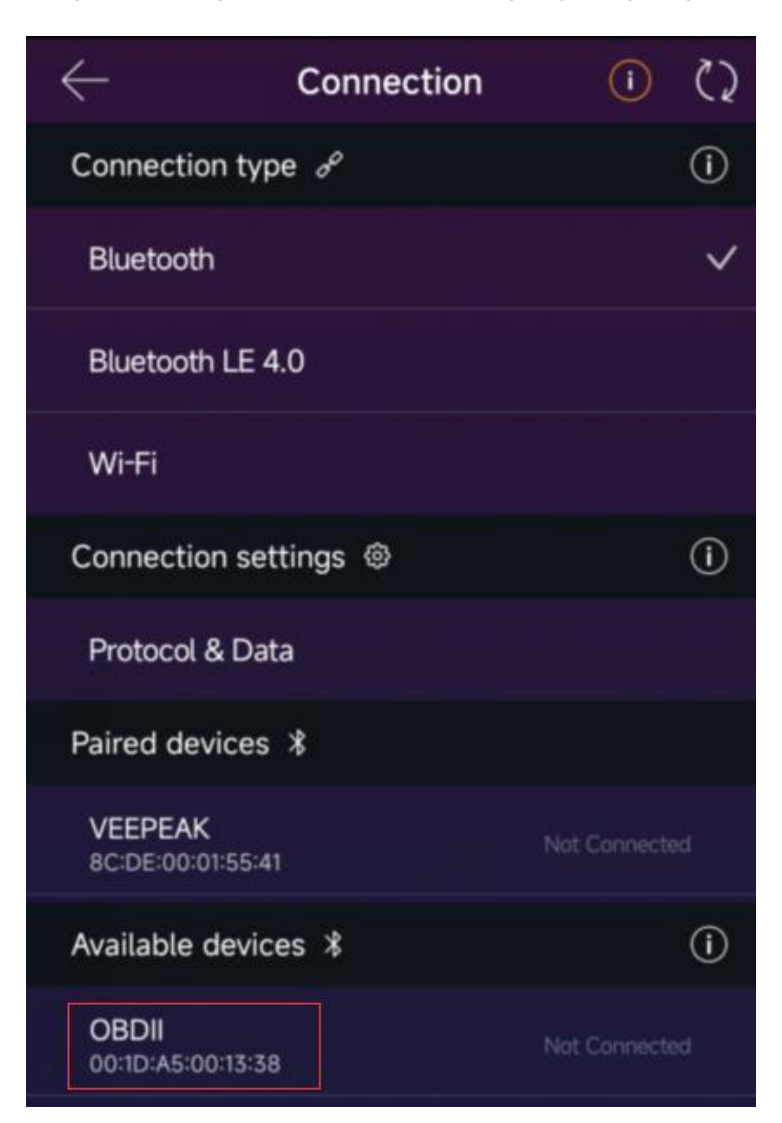

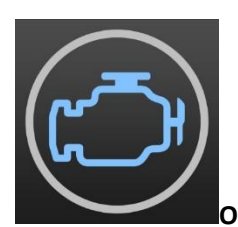

**OBD Fusion (pago más compra dentro de la aplicación para diagnósticos mejorados)**

Lea DTC y borre la luz de verificación del motor, cree tableros personalizados, calcule el consumo de combustible y mucho más, además de diagnósticos mejorados para Ford, Lincoln, Mercury, Mazda, Toyota, Lexus, Scion, Nissan, Infiniti, Dodge, RAM, Chrysler, Jeep, y algunos vehículos FIAT y Alfa Romeo.

**Vaya a Configuración - Preferencias - Comunicaciones, seleccione Bluetooth como tipo de comunicación, "OBDII" como dispositivo Bluetooth.**

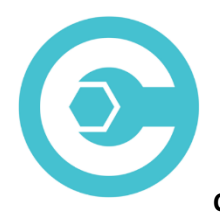

#### **Carista OBD (las funciones avanzadas requieren suscripción)**

Diagnostique, personalice y dé servicio a su automóvil con tecnología a nivel de concesionario para vehículos seleccionados Audi, VW, Toyota, Lexus, BMW (visite [https://carista.com/en/supported-cars p](https://carista.com/en/supported-cars)ara verificar la compatibilidad del vehículo).

**Seleccione Bluetooth ELM327 como adaptador para conectarse.**

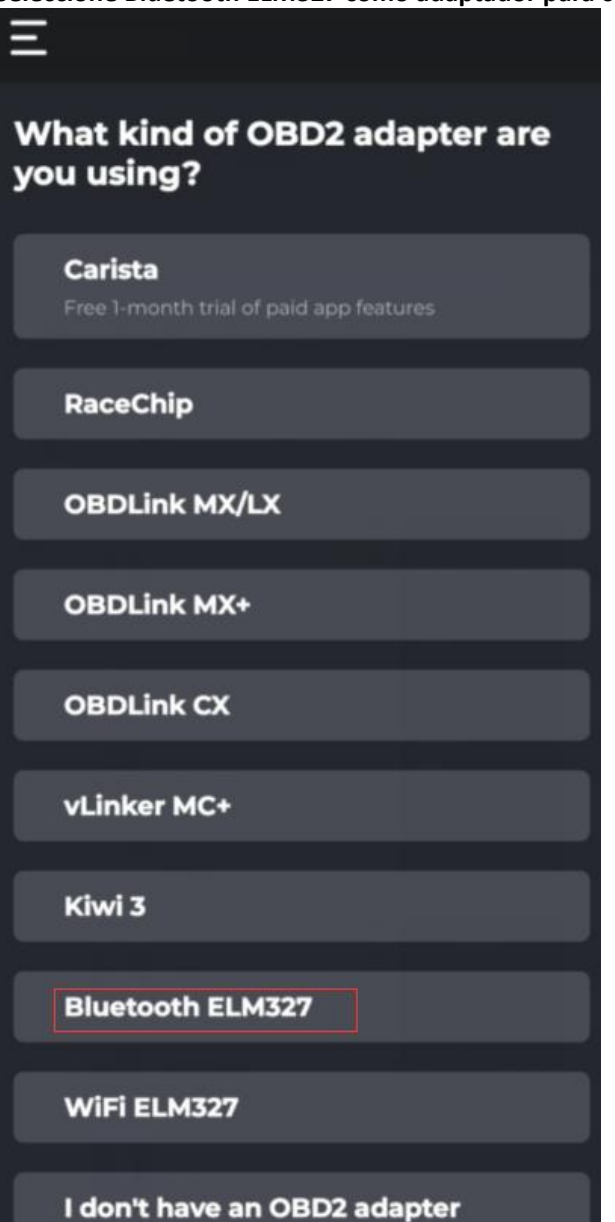

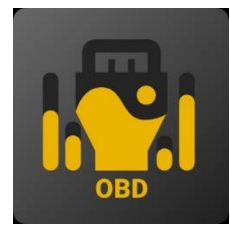

#### **OBD JScan (compra desde la aplicación)**

Potente aplicación de diagnóstico para vehículos Jeep, CHRYSLER, Dodge y Ram seleccionados que permite el acceso a todos los módulos disponibles en su vehículo (vaya [a https://jscan.net p](https://jscan.net/)ara verificar la compatibilidad del vehículo).

#### **Seleccione "OBDII" en Adaptadores Bluetooth OBD (2.0, 3.0) como el adaptador OBD para conectarse.**

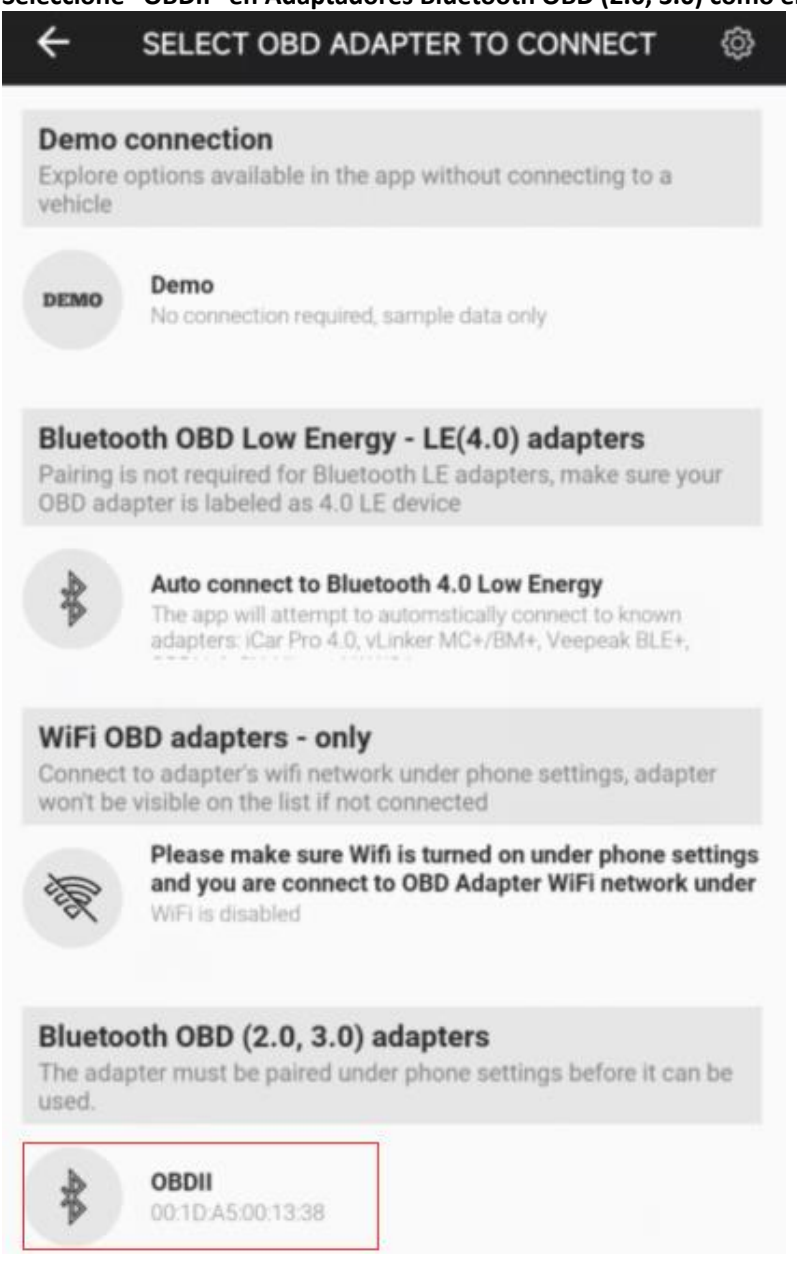

# **Yo II. Guía de configuración rápida**

# **(Para ver videos o pasos de conexión detallados, visite la página de soporte de Veepeak o escanee el código QR en el dispositivo).**

1: Descargue e instale la aplicación que desee (consulte las aplicaciones recomendadas en la Parte II).

2: Conecte el dispositivo al puerto OBD II de su vehículo. Se enciende una luz roja. Asegúrese de que encaje bien (el encendido no siempre significa un buen contacto) .

3: enciende el encendido del coche. **Para vehículos con arranque por botón, presione el botón una o dos veces sin poner el pie en el pedal del freno (consulte el manual de su automóvil).**

4: Habilite Bluetooth en su teléfono o tableta para emparejar un nuevo dispositivo. Cuando aparezca el dispositivo "OBDII" (la primera vez puede tardar un poco más), tóquelo para emparejarlo usando el pin 1234. Después del emparejamiento, puede aparecer como guardado, emparejado o previamente conectado. No es necesario seleccionarlo para conectarse nuevamente.

5: Ejecute la APLICACIÓN, realice los ajustes necesarios en la aplicación (consulte la configuración detallada en la Parte II) y conéctese.

**Nota:**

**\* El precio de la aplicación lo decide el desarrollador y no se incluye con el dispositivo. Algunas aplicaciones requieren suscripción para algunas funciones avanzadas.**

**\* El VP11 no es compatible con dispositivos iOS. Verá un error no compatible cuando intente emparejarlo con su iPhone o iPad. Elija nuestro OBDCheck BLE para dispositivos iOS.**

**\* Es posible que no se muestre como conectado después del emparejamiento, pero aún puedes iniciar la aplicación para conectarte (ver el ejemplo a continuación).**

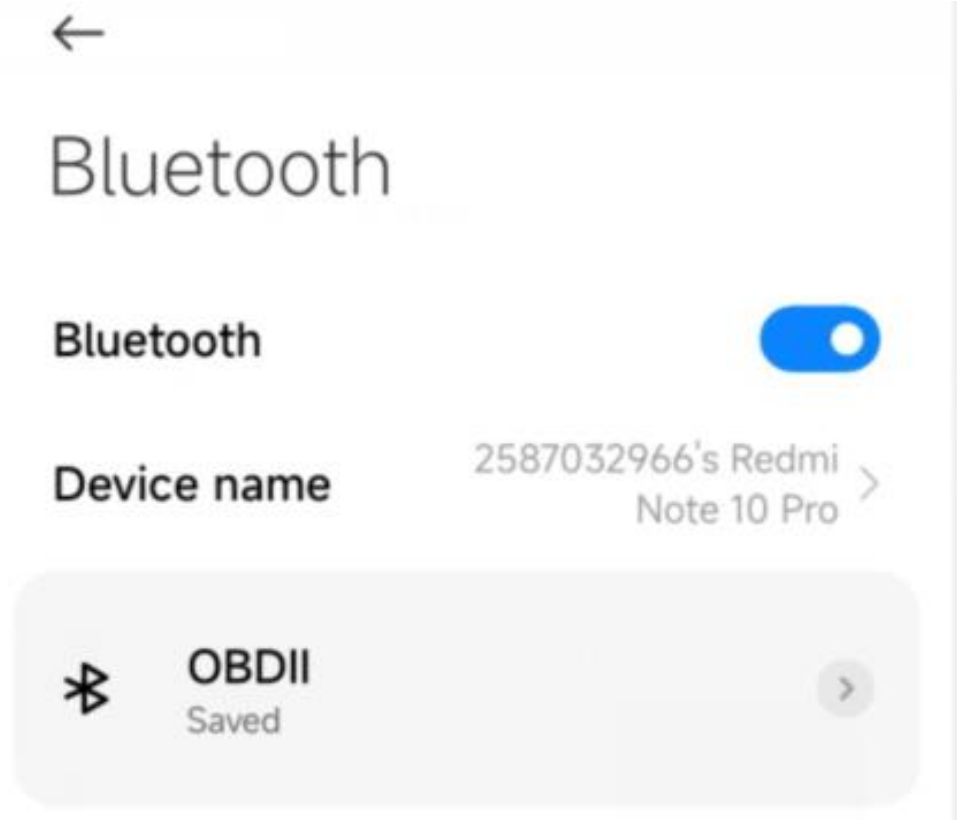

### **IV. Preguntas frecuentes**

#### **1. ¿ Se incluye una aplicación con el dispositivo? ¿Cómo elegir la aplicación para mi vehículo?**

No, se requiere una aplicación OBD2 pero no está incluida. Hay muchas aplicaciones OBD2 excelentes de terceros disponibles para descargar (algunas pueden requerir compra) desde Google Play Store y Apple App Store. *Las funciones que puede obtener dependen principalmente de la aplicación elegida.*

Para las funciones OBD2 estándar, recomendamos Car Scanner ELM OBD2, Infocar, Torque u OBD Fusion (de pago).

**Algunas aplicaciones avanzadas requieren suscripción o son más caras como Carista u OBD JScan.**

*Puede encontrar más detalles en el documento "Guía de compatibilidad de vehículos y aplicaciones.pdf", que se puede encontrar en la página del producto Veepeak (o escanee el código QR en el dispositivo y vaya a la página de "descargas").*

#### **2. ¿Qué dispositivos admite? ¿Funciona con unidades principales de Android?**

El OBDCheck VP11 es compatible con dispositivos Android y Windows. *Nota: es incompatible con dispositivos iOS ; Elija la versión Bluetooth 4.0 (OBDCheck BLE) para dispositivos iOS.*

Puede tener problemas de compatibilidad con algunas unidades principales de Android debido a su falta de soporte para algunos perfiles de Bluetooth o limitaciones del fabricante y no tenemos una lista de compatibilidad debido a la complejidad del mercado. *Para algunas unidades principales de Android, puede verificar la configuración de Bluetooth y ver si el pin de emparejamiento está deshabilitado o es incorrecto. Si esto aún no ayuda, comuníquese con nosotros o con el fabricante de la unidad principal para obtener ayuda.*

#### **3. ¿Qué método de conexión utiliza?**

Utiliza Bluetooth. Configure el tipo de conexión de la aplicación en Bluetooth y seleccione OBDII como dispositivo para conectarse.

#### *4. ¿Necesito que se muestre como conectado en la configuración de Bluetooth del teléfono?*

No, después del emparejamiento, es posible que no se muestre como conectado. El estado se puede guardar, emparejar o conectar previamente en diferentes teléfonos. Si va a la lista de dispositivos previamente conectados y no aparece en la aplicación Torque, olvídelo y vuelva a emparejarlo. Tan pronto como ingrese 1234, cambie inmediatamente a la aplicación Torque para seleccionar el dispositivo Bluetooth (puede navegar a la página de configuración de Torque con anticipación).

#### **5. ¿Cuál es la diferencia entre el estándar OBD-II y el diagnóstico mejorado/avanzado?**

El diagnóstico estándar y mejorado de Diagnóstico a Bordo II (OBD-II) se refiere a diferentes niveles de información y capacidades de diagnóstico en los vehículos.

**Diagnóstico estándar OBD-II** : exigido por organismos reguladores (por ejemplo, la EPA en los Estados Unidos) para todos los automóviles y camionetas vendidas en determinadas regiones y se centra en datos relacionados con las emisiones para garantizar que los vehículos cumplan con los estándares ambientales. Proporciona acceso a un conjunto de códigos de diagnóstico de problemas (DTC) estandarizados y parámetros de datos en vivo (PID estándar), como RPM del motor, velocidad del vehículo, estado del sistema de combustible y lecturas del sensor de oxígeno. Estos datos y códigos están estandarizados en diferentes marcas y modelos, lo que garantiza que un escáner OBD-II genérico pueda leer la información de diagnóstico básica de cualquier vehículo compatible.

**Diagnóstico mejorado/avanzado:** proporciona un nivel adicional de datos de diagnóstico más allá de lo requerido por el estándar OBD-II, incluidos códigos de diagnóstico de problemas patentados e identificaciones de parámetros extendidos (PID). Estos datos suelen ser específicos del fabricante y modelo del vehículo. Los diagnósticos mejorados generalmente incluyen información más detallada sobre varios sistemas del vehículo, como transmisión, ABS, bolsas de aire, módulos de control de la carrocería y más, lo que requiere herramientas de diagnóstico o software más capaces que puedan interpretar códigos y datos específicos del fabricante.

#### **6. ¿Funciona con vehículos híbridos enchufables (PHEV) o totalmente eléctricos (BEV)?**

Los EV, incluidos los PHEV, son vehículos de bajas o nulas emisiones, por lo que es posible que no sigan las especificaciones estándar de OBD II. Por lo tanto, es posible que necesite una aplicación compatible para conectarse, por ejemplo *Car Scanner ELM OBD2 (seleccione el perfil de conexión correspondiente), Dr Prius,*  LeafSpy, EVNotify, EV Watchdog, MyGreenVolt, CanZE, etc. Además, la compatibilidad con los últimos vehículos eléctricos puede ser más complejo dependiendo de los planes de desarrollo de los desarrolladores.

#### **7. ¿Puede realizar diagnósticos mejorados para leer o restablecer las luces del ABS o de la bolsa de aire?**

Depende principalmente de la aplicación elegida. La mayoría de las aplicaciones OBD-II solo brindan diagnósticos básicos de la luz de verificación del motor relacionados con las emisiones. Actualmente existen algunas aplicaciones que brindan diagnósticos avanzados para vehículos seleccionados, por ejemplo *OBD Fusion, OBD JScan, AlfaOBD, Carista OBD, FORScan Lite,* etc. Escanee el código QR en el dispositivo para leer la *aplicación y la guía de compatibilidad del vehículo* o comuníquese con Veepeak. o el desarrollador de la aplicación para verificar si hay diagnósticos avanzados disponibles en su vehículo.

**Nota:** no puede restablecer *las luces de cambio de aceite o mantenimiento requerido* y no hay ningún código de error para leer.

#### **8. ¿Qué datos de sensores puedo obtener?**

Los parámetros legibles dependen de lo que el fabricante haya instalado en el sistema OBDII. Generalmente, los vehículos más nuevos darán más lecturas y una velocidad de actualización más rápida. Puede encontrar todos los datos de los sensores admitidos por su vehículo en la aplicación OBD (por ejemplo, Car Scanner ELM OBD2 - Todos los sensores).

#### **9. ¿Lee la temperatura de la transmisión?**

La temperatura de la transmisión (fluido) es un **PID específico del fabricante** que pertenece al **diagnóstico avanzado**, por lo que la mayoría de las aplicaciones OBD2 genéricas no la leen. Verifique la disponibilidad de diagnóstico avanzado o comuníquese con el servicio de atención al cliente de Veepeak para verificar si hay una aplicación adecuada (similar a la pregunta frecuente 6). Puede intentar buscar la **información PID personalizada** en la web y agregarla en la aplicación. Esto se aplica a otros PID específicos del fabricante (como los datos del DPF).

**Nota:** Para vehículos GM o Ford, puede usar la aplicación OBD Fusion: Configuración – PID definidos por el usuario, haga clic en Menú en la parte superior derecha – Importe PID integrados, seleccione la marca y verá una lista de PID extendidos, que Incluye la temperatura de la transmisión.

Car Scanner ELM OBD2 también pueden proporcionar PID extendidos para algunos vehículos; Seleccione el perfil de conexión adecuado para su vehículo.

#### **10. ¿Qué aplicaciones no son compatibles?**

**El OBDCheck VP11 es incompatible con BimmerCode, BimmerLink, OBDeleven, Carly App, ABRP, etc. Si no está seguro de una determinada aplicación, contáctenos para verificar la compatibilidad.**

#### **11. ¿Puedo dejar el dispositivo enchufado todo el tiempo?**

Puedes dejar el adaptador enchufado durante unos días si la batería de tu coche no está demasiado vieja o si conduces el coche con frecuencia. Si deja su automóvil parado durante más de 1 semana, le recomendamos encarecidamente que retire el dispositivo.

#### **12. ¿Funciona con motos?**

Puede funcionar con algunas motocicletas si se utiliza uno de los protocolos OBD-II y hay una aplicación OBD adecuada. Para las motos BMW, la aplicación MotoScan es compatible, pero se limita al diagnóstico y la lectura de sensores; La codificación o el restablecimiento del servicio no son compatibles con el dispositivo.

#### **13. ¿Dónde puedo encontrar cómo conectar y usar videos?**

Visite la página del producto "Guías y documentos de productos", la página del producto Veepeak o escanee el código QR en el dispositivo para obtener las últimas instrucciones de usuario y videos del producto, además de una guía de conexión, compatibilidad y solución de problemas.

### **V. Problemas comunes y solución de problemas**

#### **1. El dispositivo no enciende (no hay luz roja).**

Primero verifique si el fusible del cigarro de su vehículo está en buenas condiciones. También puedes probar con otro vehículo para verificar. Si el puerto OBD2 del vehículo está bien, contáctenos para obtener ayuda.

#### **2. El dispositivo se enciende, pero "OBDII" no aparece en la lista de dispositivos Bluetooth de mi teléfono.**

Asegúrese de que el dispositivo no esté conectado a otros teléfonos o tabletas;

Verifique la lista guardada y conectada previamente;

Reinicie su teléfono, apague el Bluetooth y vuelva a encenderlo, actualice la lista de Bluetooth y espere unos segundos más.

#### **3. Cuando intento emparejarlo con mi iPhone , dice que no es compatible.**

Lamentablemente, no funciona con dispositivos iOS. Seleccione OBDCheck BLE que admita Bluetooth LE para funcionar con dispositivos iOS.

#### **4. No pude emparejar mi teléfono Android con "OBDII".**

(1) Apague Bluetooth y vuelva a encenderlo. Intente emparejar unas cuantas veces más. A veces ayuda.

(2) Reinicie su teléfono, desconecte otros dispositivos Bluetooth, apague WiFi/datos móviles y vuelva a intentarlo.

(3) Borrar caché/almacenamiento de Bluetooth: Configuración – Aplicaciones (mostrar sistema) – Bluetooth – Almacenamiento y caché, borrelos y REINICIAR el teléfono (la ruta puede ser ligeramente diferente para diferentes marcas).

(4) Intente emparejar en la configuración de la aplicación, por ejemplo Car Scanner ELM OBD2, Infocar, que permite seleccionar el dispositivo no emparejado y emparejarlo.

(5) Para las unidades principales de Android, verifique la configuración de Bluetooth y vea si el PIN está habilitado o si el PIN de emparejamiento predeterminado es correcto (debe ser 1234).

#### **5. "OBDII" se desconecta rápidamente o no se muestra como conectado después del emparejamiento.**

Esto puede suceder con algunos teléfonos Android, pero siempre que esté emparejado correctamente a través de Bluetooth, puede iniciar la aplicación para conectarse. Puede aparecer como guardado, emparejado o conectado previamente, pero en realidad está conectado.

#### **6. La aplicación no se conecta al dispositivo OBD II (falla la conexión ELM).**

Asegúrese de que la aplicación sea compatible, haya realizado la configuración correcta de conexión de la aplicación (consulte la Parte II) y haya otorgado permisos a la aplicación (dispositivos cercanos);

Elimine y vuelva a instalar la aplicación (especialmente cuando tenga una actualización del sistema operativo o la aplicación no se haya utilizado durante algún tiempo);

Pruebe con una aplicación diferente, como Car Scanner ELM OBD2, Infocar, Piston, que se pueden probar de forma gratuita.

#### **7. No se puede conectar al vehículo (falla la conexión de la ECU).**

Asegúrese de que encaje bien en el puerto OBD2. Intente empujarlo un poco más fuerte en el puerto OBD2 (encenderlo no significa que encaje bien);

Asegúrese de que su vehículo sea compatible con OBD2 y que el conector OBD2 esté en buenas condiciones;

Comprueba si tu vehículo es compatible con la App; Asegúrese de que el encendido esté en ON o arranque el vehículo para intentarlo;

Pruébelo en otro vehículo para verificar si el problema es con el dispositivo.

#### **8. La conexión es inestable y se interrumpe durante el uso.**

Mantenga el dispositivo lo más cerca posible de su teléfono y cierre otras aplicaciones; actualice la aplicación a la versión más actualizada; Pruebe con una aplicación diferente (Car Scanner ELM OBD2 o Infocar) para ver si vuelve a suceder.

#### **9. No se leen datos después de conectarse al vehículo.**

Desenchúfelo y vuelva a enchufarlo para volver a conectarlo; Pruebe con una aplicación diferente y vea si hay alguna diferencia.

#### **10. No se pudieron leer los códigos de problema.**

Pruebe con una aplicación diferente. Si hay luces que no indican el control del motor en el tablero, es posible que necesite una aplicación capaz de leer estos códigos. Consulte la pregunta frecuente 7 o contáctenos con la marca/modelo/año de su vehículo para obtener ayuda.

#### **11. No se pudieron borrar los códigos de problema.**

A veces se necesitan varios intentos; pruebe con Key On Engine Off o verifique si existe algún procedimiento específico para su vehículo; algunos vehículos no responden adecuadamente al comando de limpieza; Algunos códigos requieren que la falla se solucione primero.

**Si no pudo encontrar la respuesta o aún tiene problemas para que funcione correctamente después de solucionar el problema, comuníquese con el servicio de atención al cliente de Veepeak en support@veepeak.com para obtener ayuda o reemplazo. Incluya una captura de pantalla del mensaje de error para que podamos analizar mejor el problema. Nuestro servicio de atención al cliente es amigable y el proceso de reemplazo es sencillo.**

### **VI. Garantía y soporte**

Todos los productos Veepeak están cubiertos por una garantía de reemplazo de un año contra defectos a partir de la fecha de la factura original. Puedes contactar con nosotros a través de una de las siguientes formas:

#### **S puede el código QR en el dispositivo**

**Nuestro sitio web para enviar un formulario de contacto**[: https://www.veepeak.com/support](https://www.veepeak.com/support) **Correo electrónico**[: support@veepeak.com .](mailto:support@veepeak.com)

### **VII. Descargo de responsabilidad**

Actualmente, todas las características y funciones se ofrecen y se logran a través de aplicaciones de terceros.

Los nombres de productos, logotipos, marcas, marcas/modelos de vehículos y otras marcas comerciales que aparecen o se mencionan en estas instrucciones de usuario son propiedad de sus respectivos titulares de marcas comerciales. El uso de ellos no implica ninguna afiliación o respaldo por parte de ellos.